# **User roles - 2.x and above**

- [How are roles managed in 2.x?](#page-0-0)
- [What roles are available?](#page-7-0)
- [Use of NO\\_ROLE in the user interface](#page-7-1)
- [Create new profiles](#page-7-2)

⊕

- [Assign or remove roles to/from profiles](#page-8-0)
- [Assign profiles to users/groups](#page-9-0)
	- [Assign profiles to SAML users/groups from UI](#page-10-0)

**Summary:** This section describes how to configure **roles** for users/groups in **2.x**.

## <span id="page-0-0"></span>How are roles managed in 2.x?

Roles are managed in a graphical user interface. This interface is available to users that have been assigned the **[ADMIN role](https://doc.castsoftware.com/display/DASHBOARDS/User+roles)** and can be accessed by clicking the **User Configuration option** in the user menu:

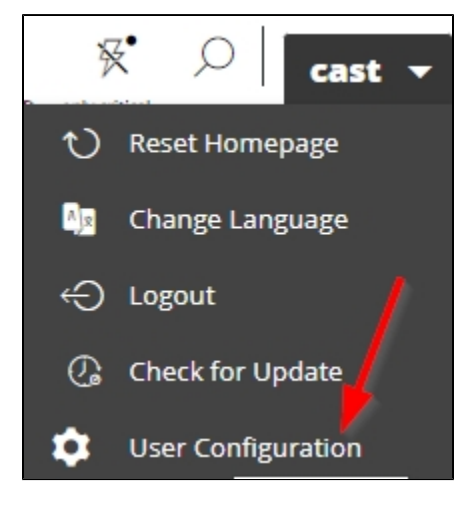

The interface is then displayed. There are two tabs that are relevant for roles: **Profiles** and **Users**: by default the **Profiles** tab is displayed:

Click to enlarge

**Profiles** tab:

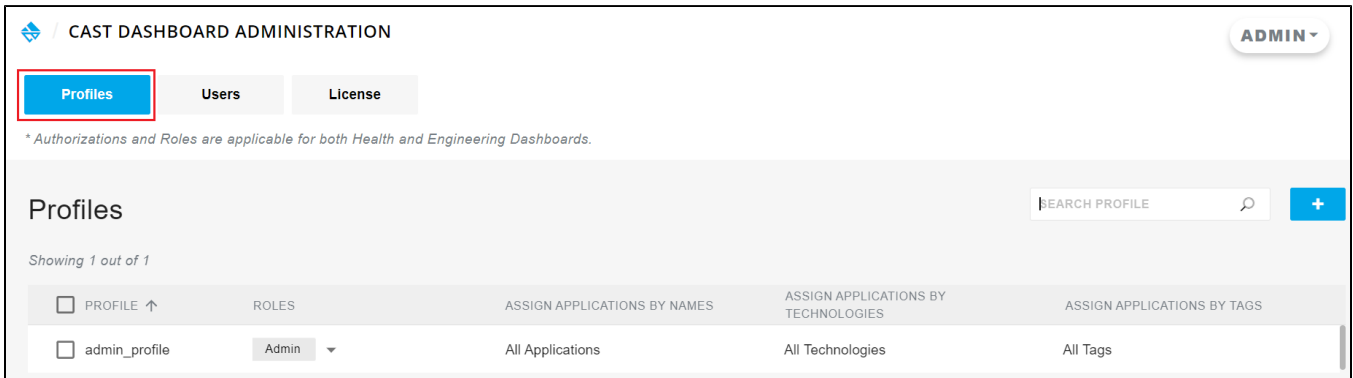

#### **Users** tab:

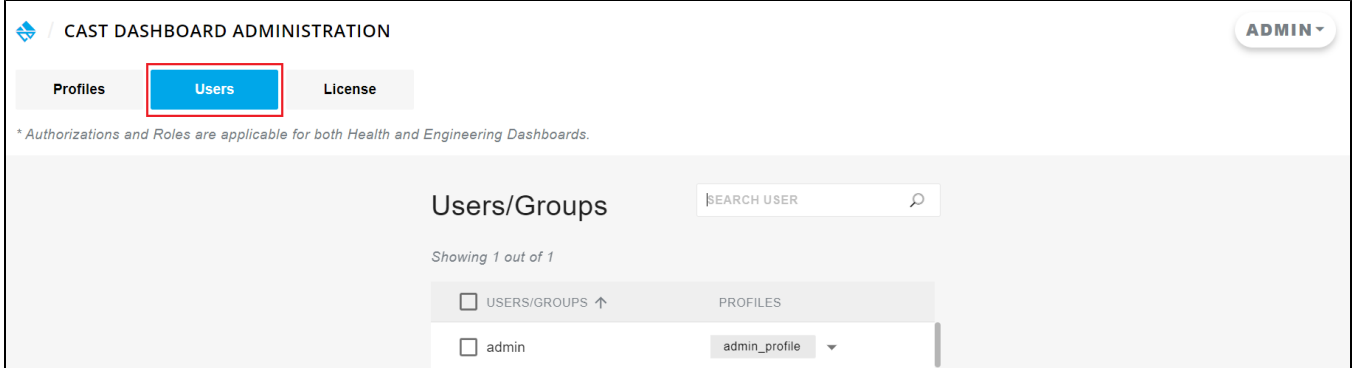

 $\odot$ 

- The **Profiles** interface is used to **manage profiles roles** (and also **[Data authorization 2.x and above](https://doc.castsoftware.com/display/DASHBOARDS/Data+authorization+-+2.x+and+above)**) are assigned to **profiles**
- The **Users** interface is used to **assign profiles (managed in the Profiles tab)** to Users/Groups
- Any changes made in the interface to assigned roles are taken into account only when the user logs out and logs back in again.

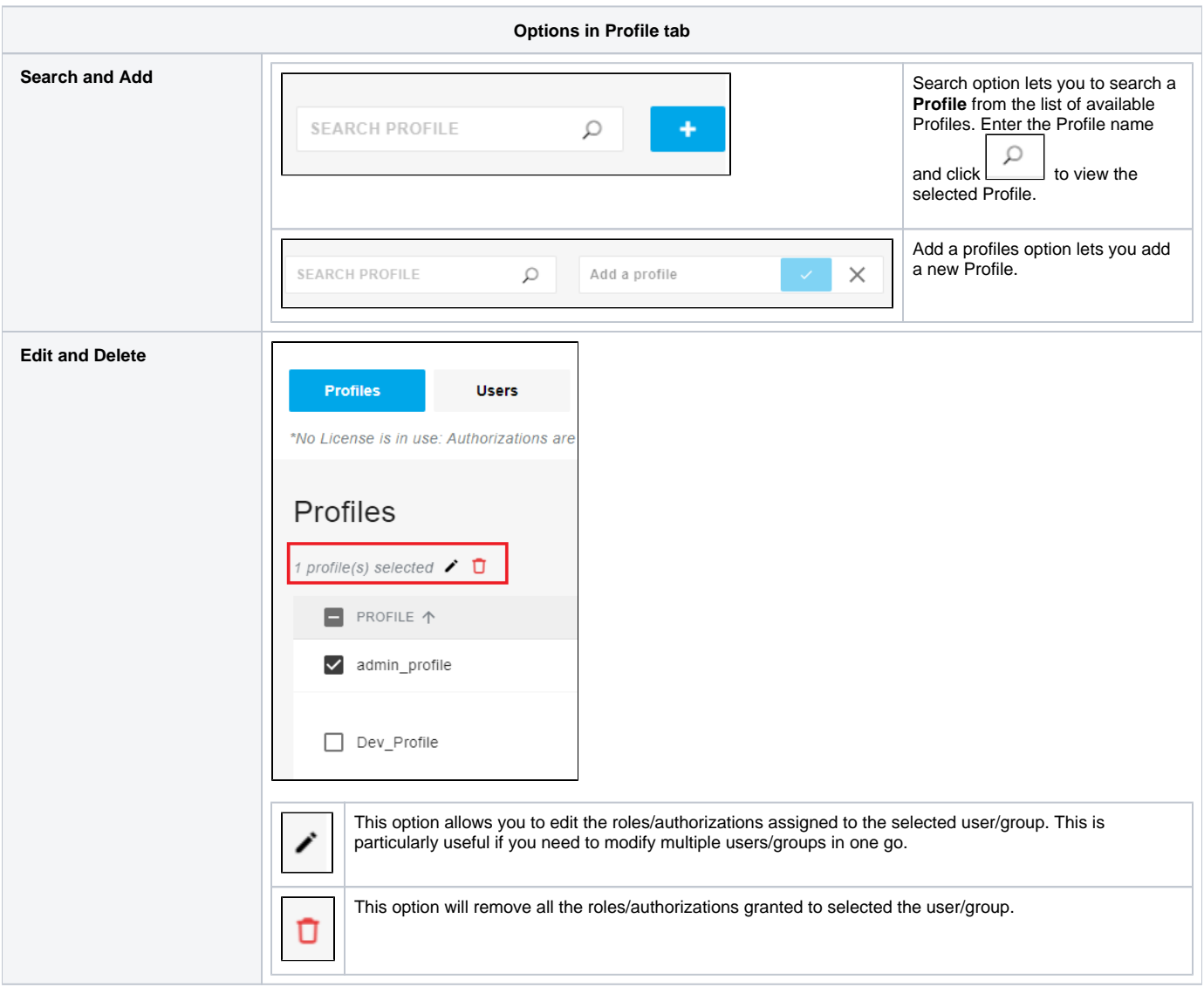

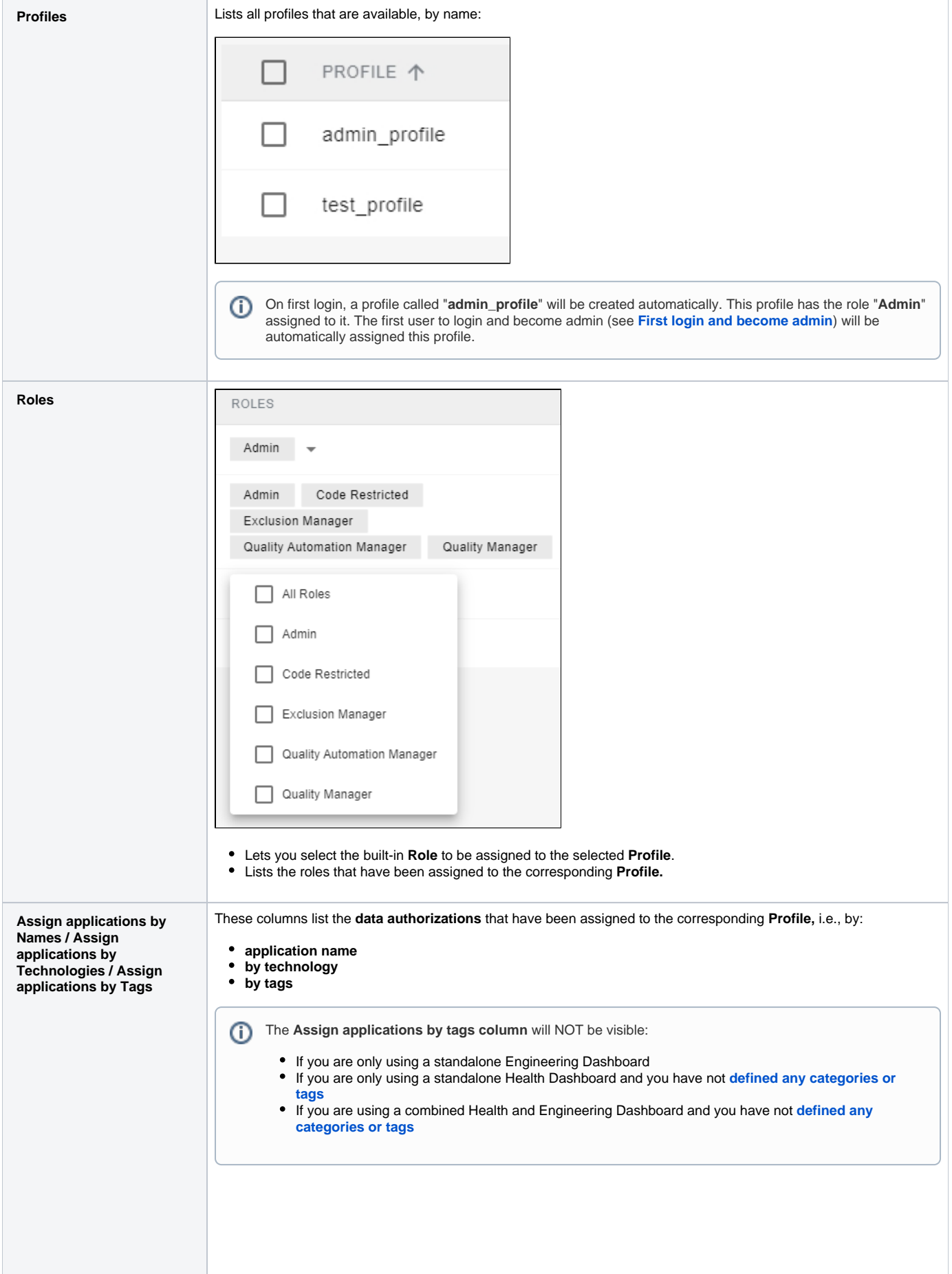

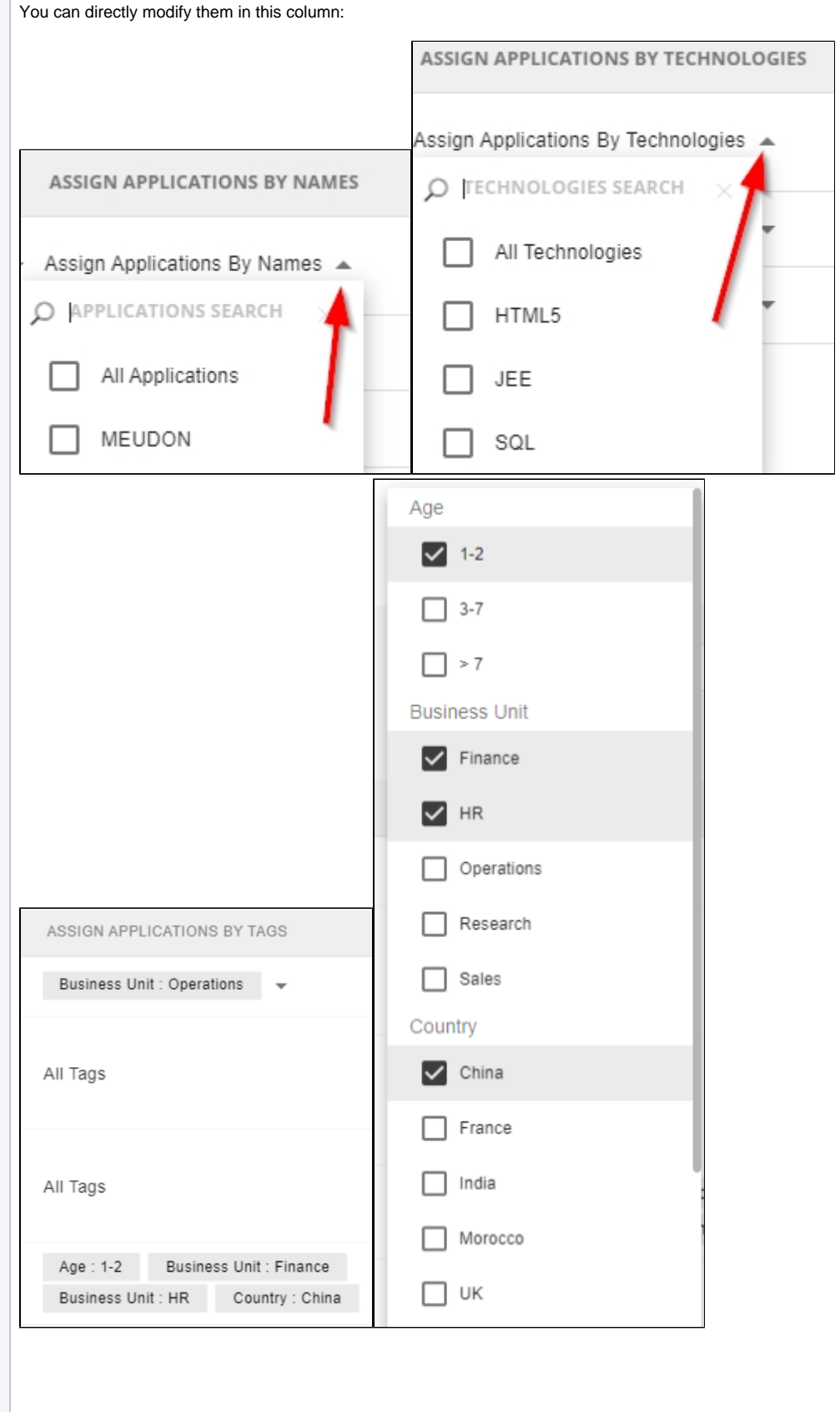

 $\odot$ 

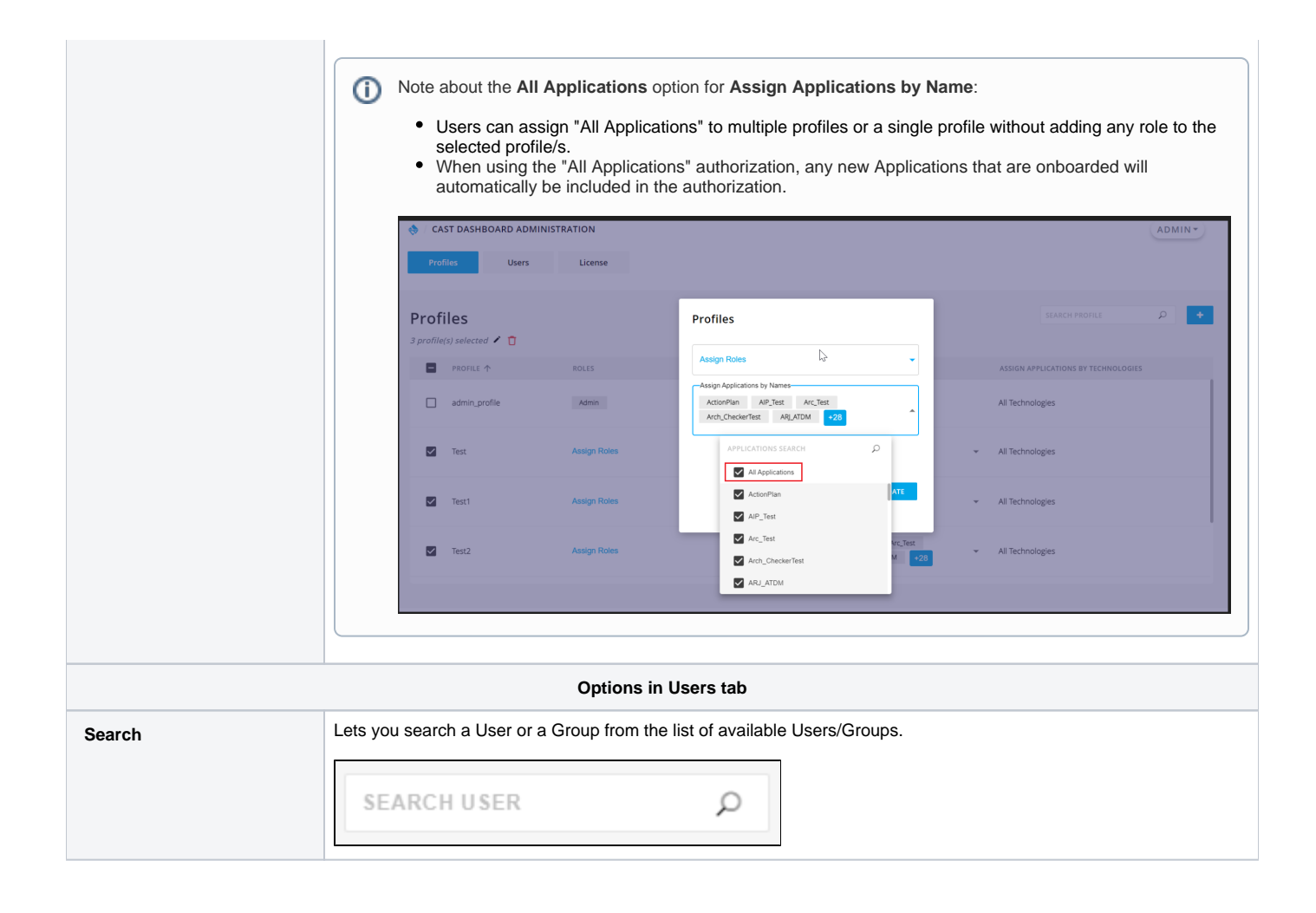

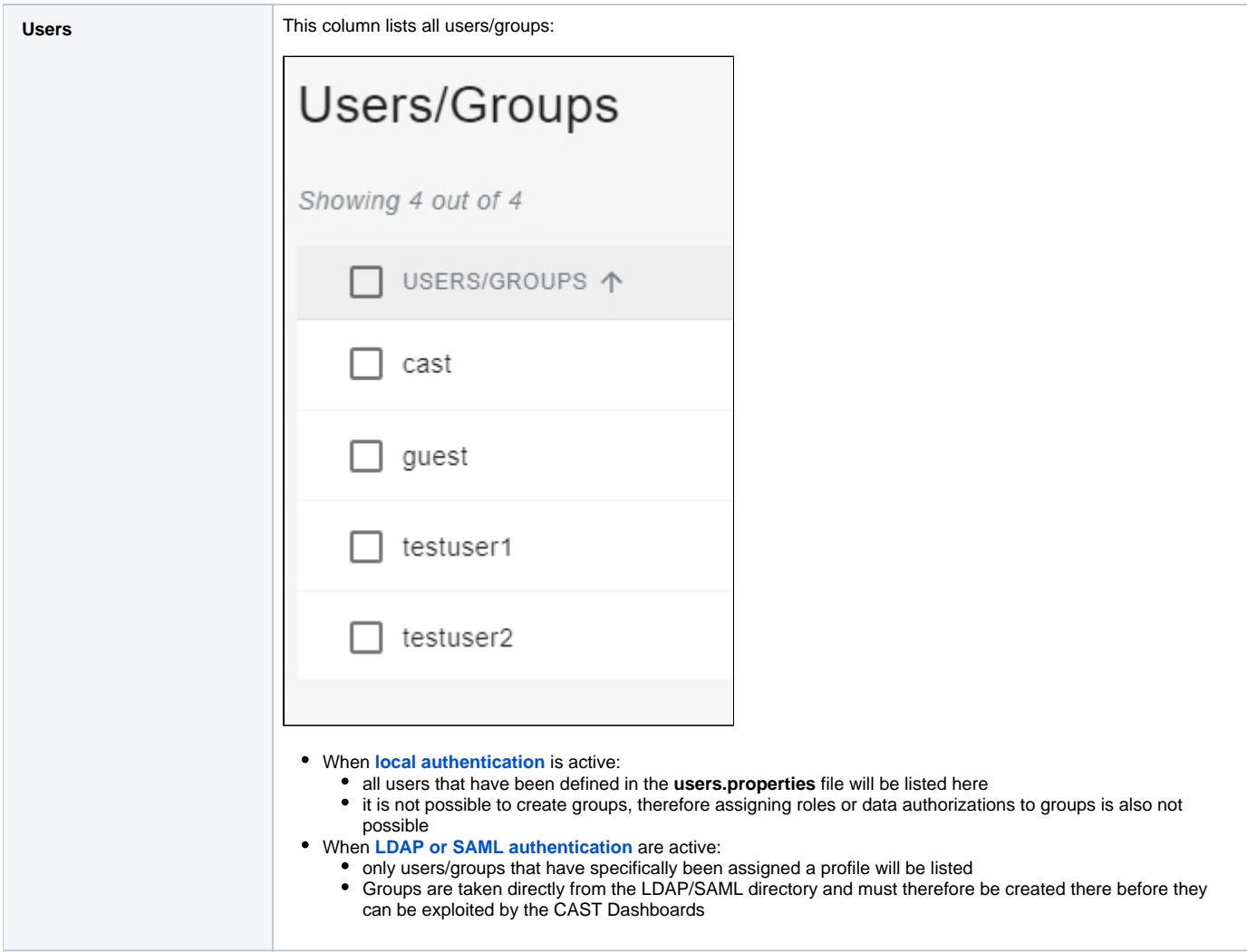

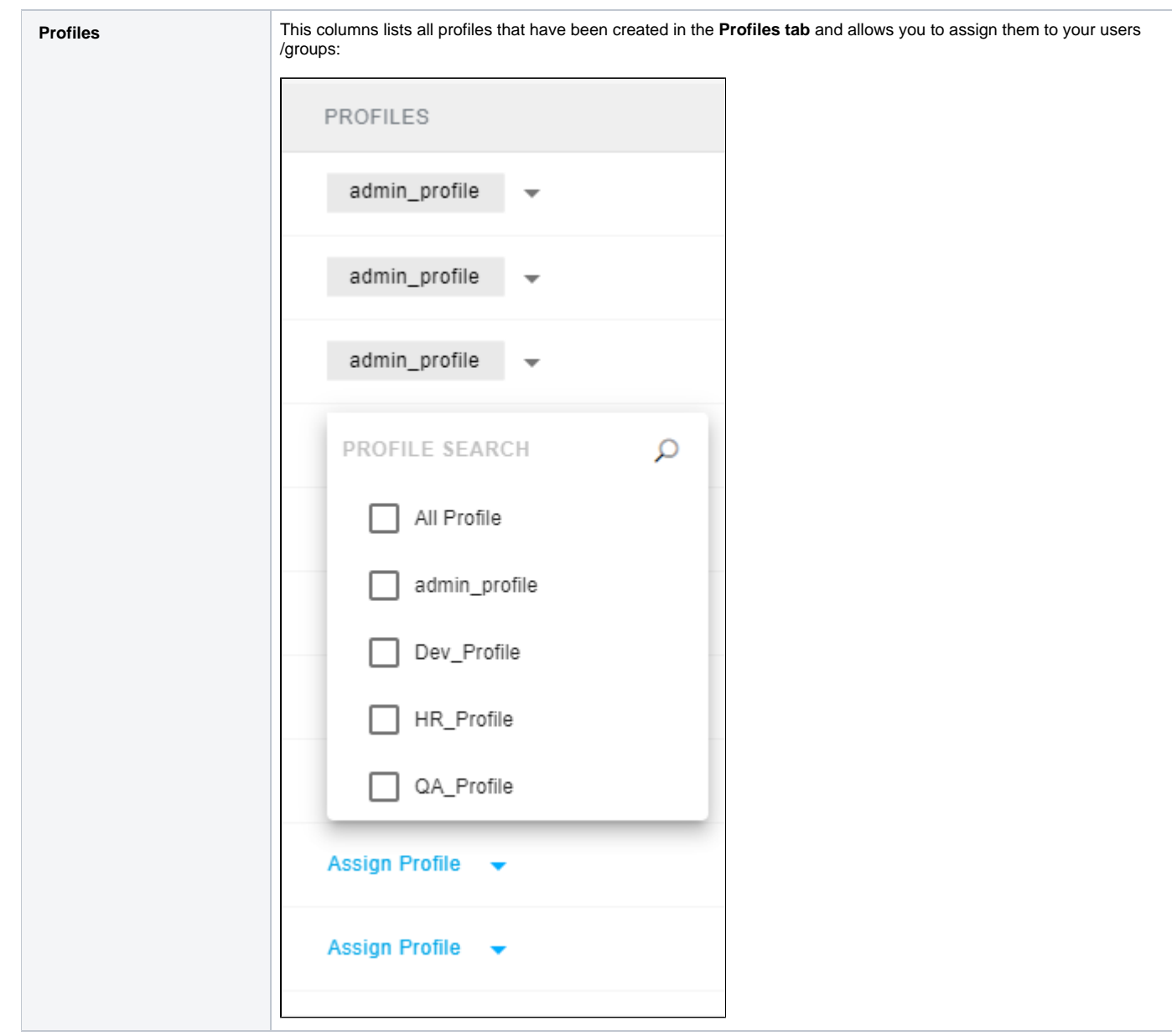

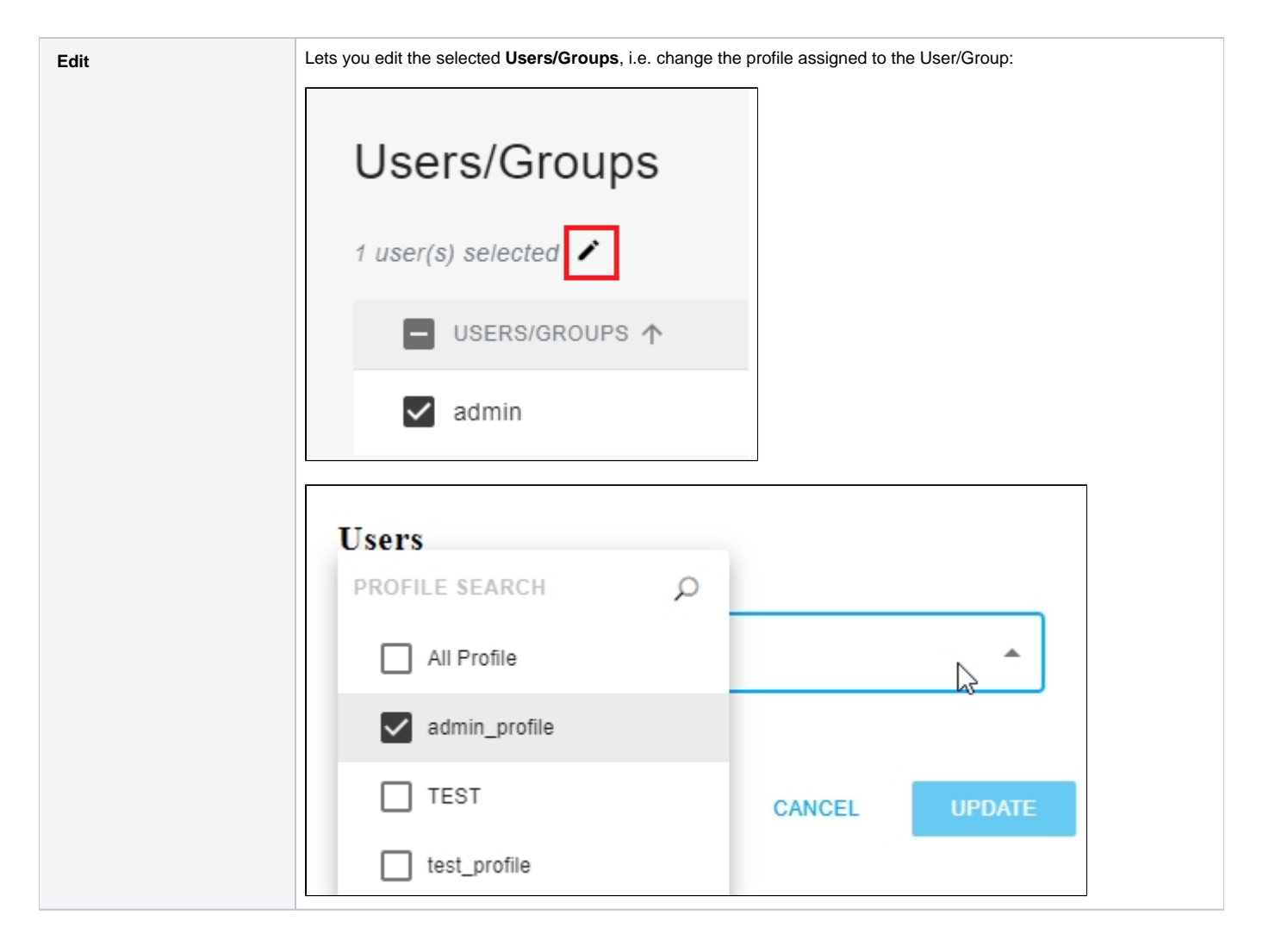

### <span id="page-7-0"></span>What roles are available?

See **[User roles](https://doc.castsoftware.com/display/DASHBOARDS/User+roles)**.

### <span id="page-7-1"></span>Use of NO\_ROLE in the user interface

The role [NO\\_ROLE](https://doc.castsoftware.com/display/DASHBOARDS/User+roles) is a role that is available for use, however, this role is not directly made available in the interface to be assigned. Instead, NO\_ROLE can be assigned simply by granting a **[Data authorization](https://doc.castsoftware.com/display/DASHBOARDS/Data+authorization)** and none of the roles. For example, **test\_profile** in the image below has no roles assigned to it, but it has one data authorization assigned (to access the application called "MEUDON") - therefore a user/group with this profile can log in and access the application but has no other permissions:

Click to enlarge

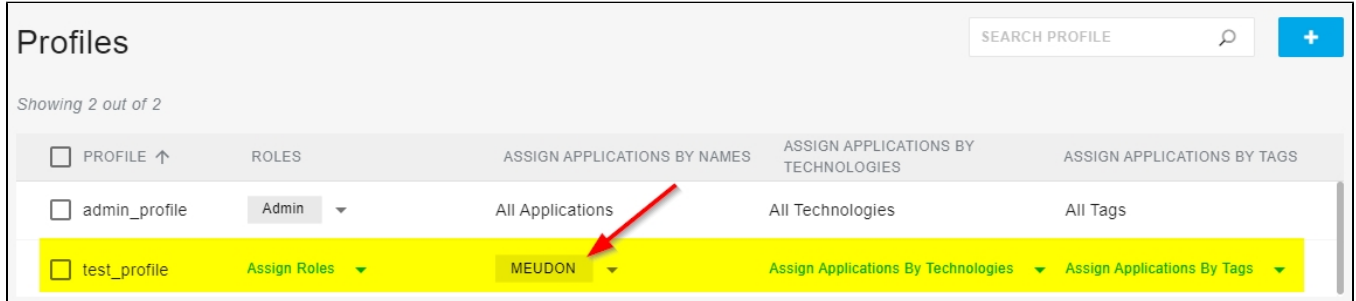

## <span id="page-7-2"></span>Create new profiles

#### To create or edit a profile, use the **Profiles tab:**

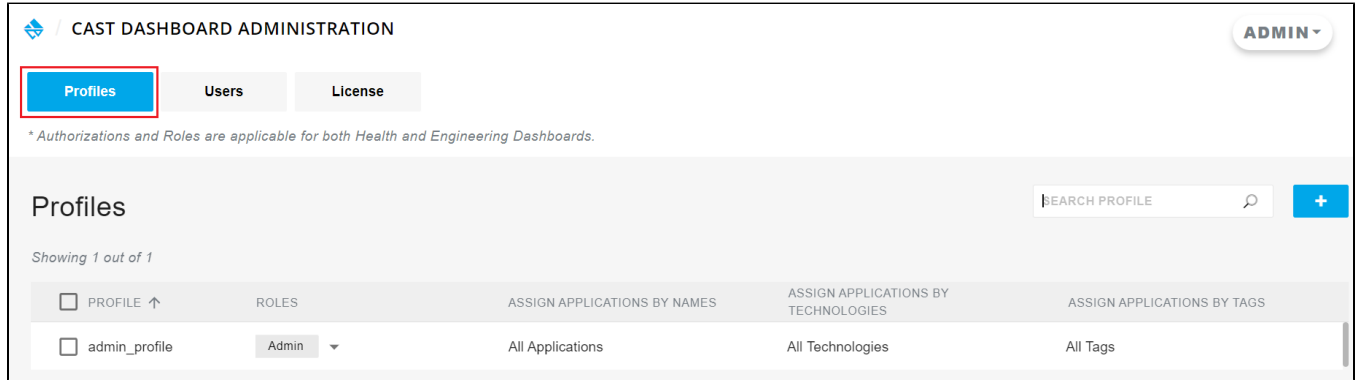

#### Click the **Add** button to add a new profile:

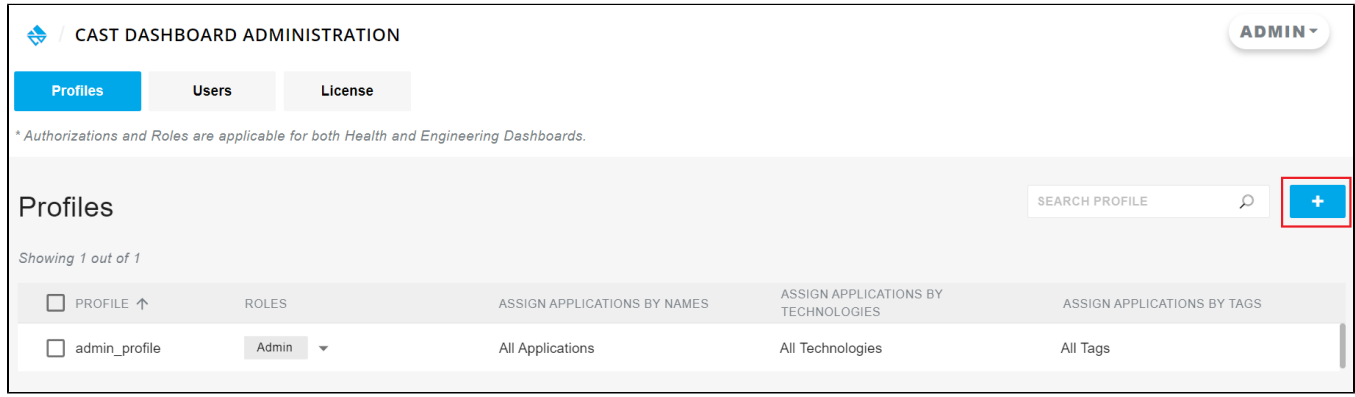

#### Name the profile and click the tick icon to save:

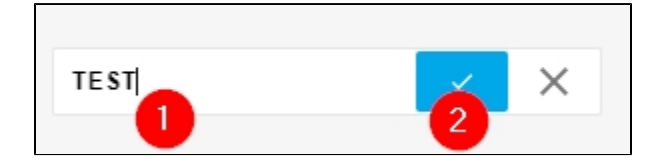

#### The profile will then appear in the list:

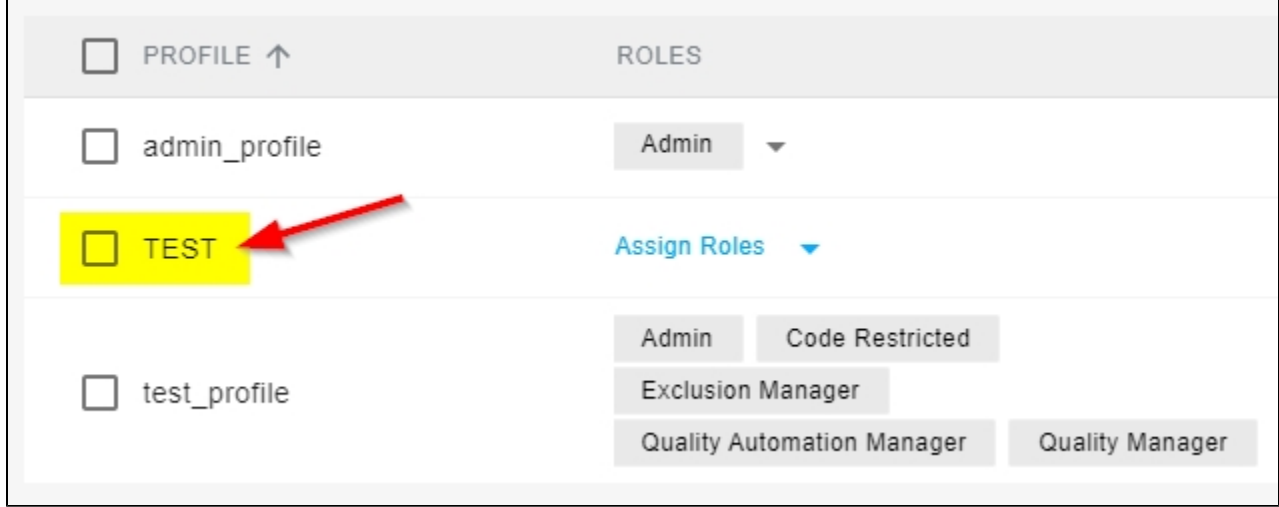

<span id="page-8-0"></span>Assign or remove roles to/from profiles

To assign or remove roles to/from a profile, use the **Profiles tab:**

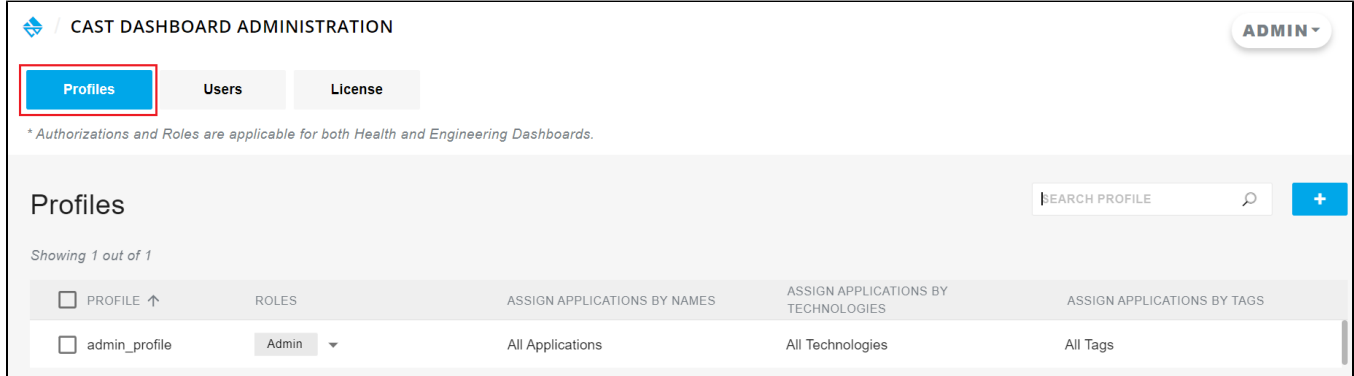

and then the expandable item in the **Roles column**. Changes are automatically saved but are only taken into account when the user logs out and logs back in again in a new session:

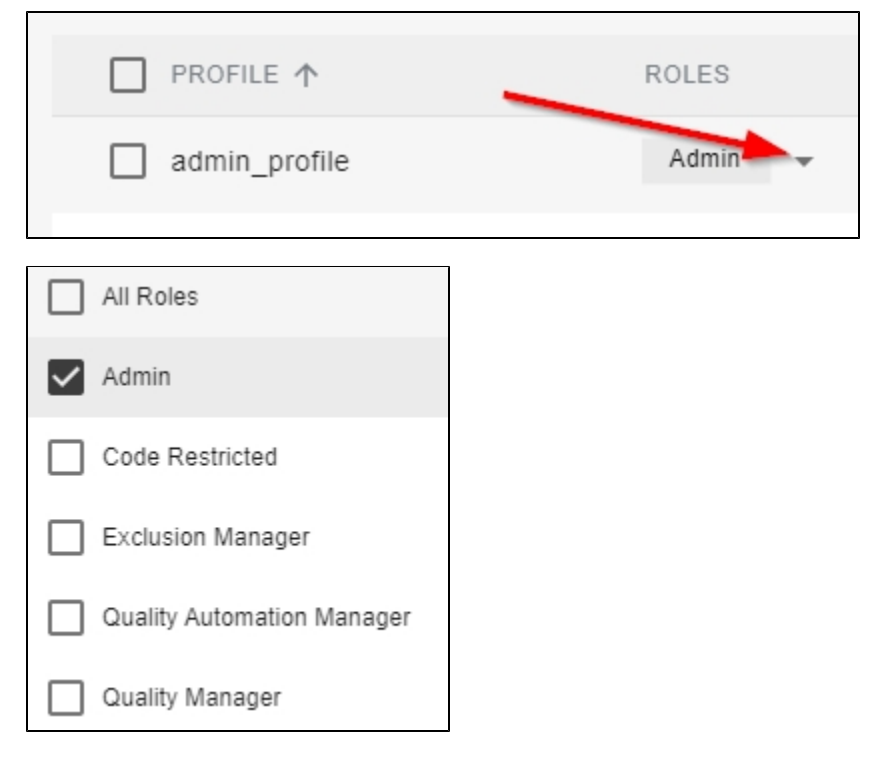

If you assign **All Roles** or just the **ADMIN role**, then automatically **All Applications, All Technologies** and **All Tags** (if available) are also assigned: Click to enlarge

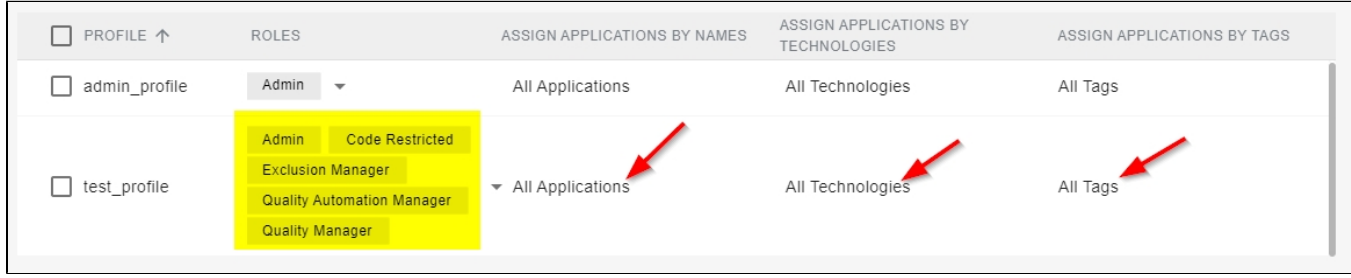

# <span id="page-9-0"></span>Assign profiles to users/groups

Ensure you create the profile first. Then to assign or remove roles to/from a profile, use the **Users tab:**

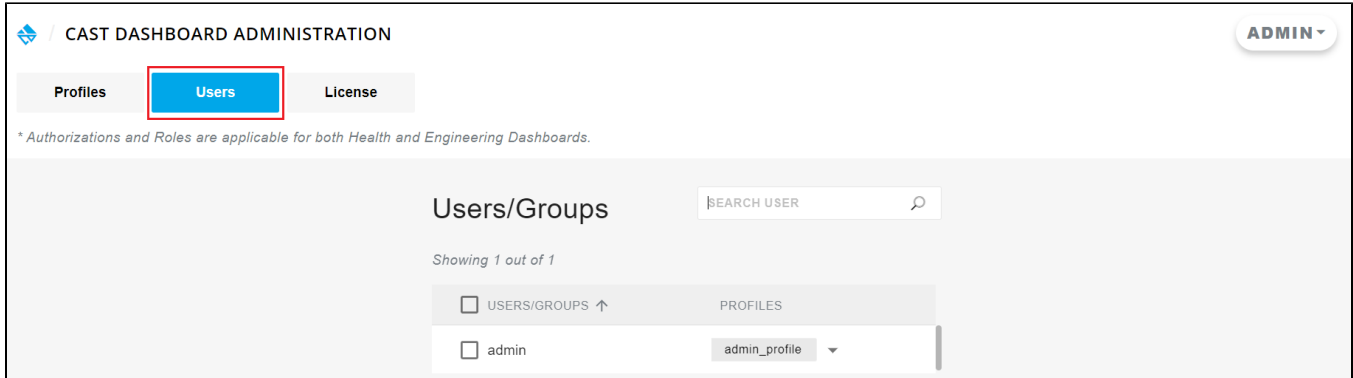

and then the expandable item in the **Profiles column**. Changes are automatically saved but are only taken into account when the user logs out and logs back in again in a new session:

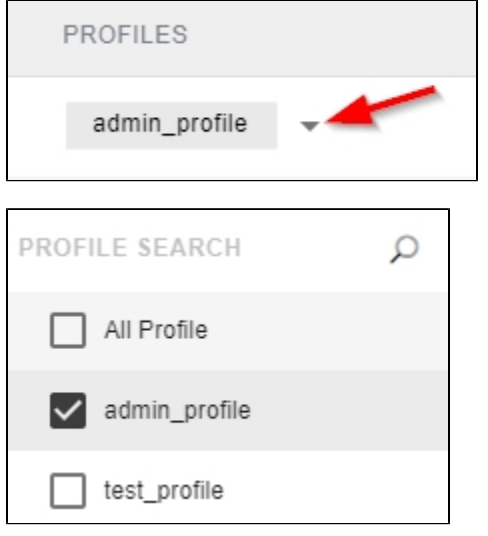

### <span id="page-10-0"></span>Assign profiles to SAML users/groups from UI

Ensure you create the profile first. Then to assign or remove roles to/from a profile, use the **Users tab:**

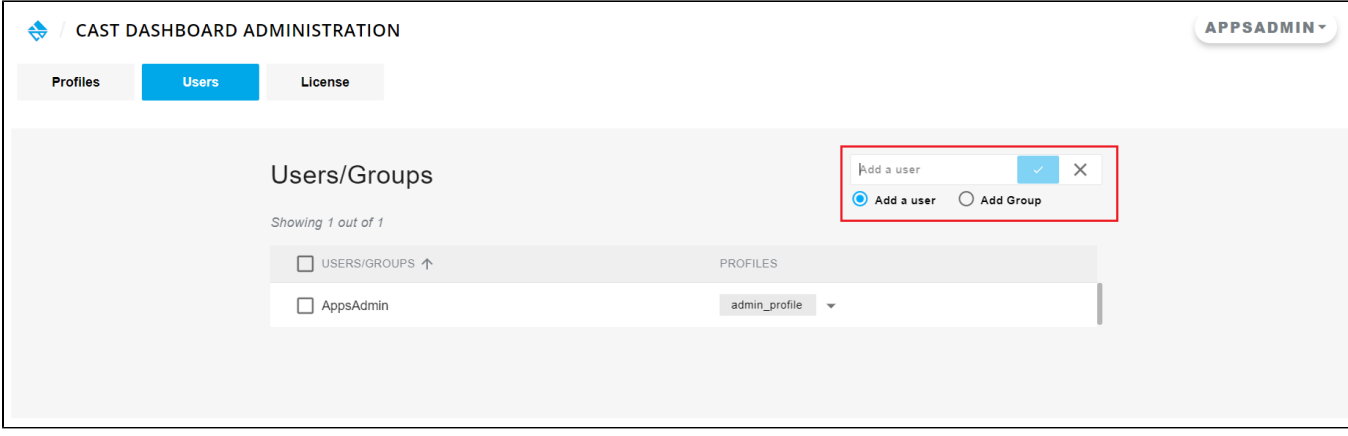

and then the expandable item in the **Profiles column**. Changes are automatically saved but are only taken into account when the user logs out and logs back in again in a new session:

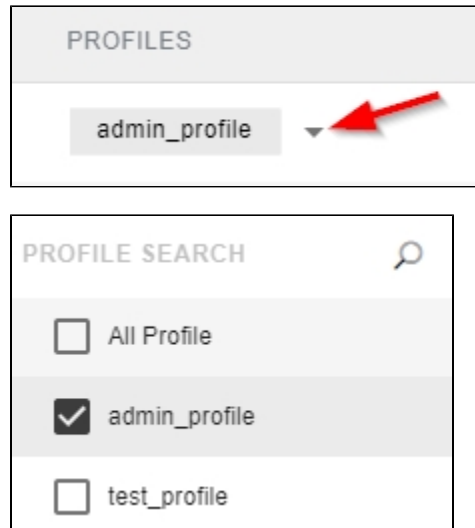